# ICTを活用した指導方法

 $\sim$ 学びのイノベーション事業実証研究報告書より $\sim$ 1人1台の情報端末・電子黒板・無線LAN等

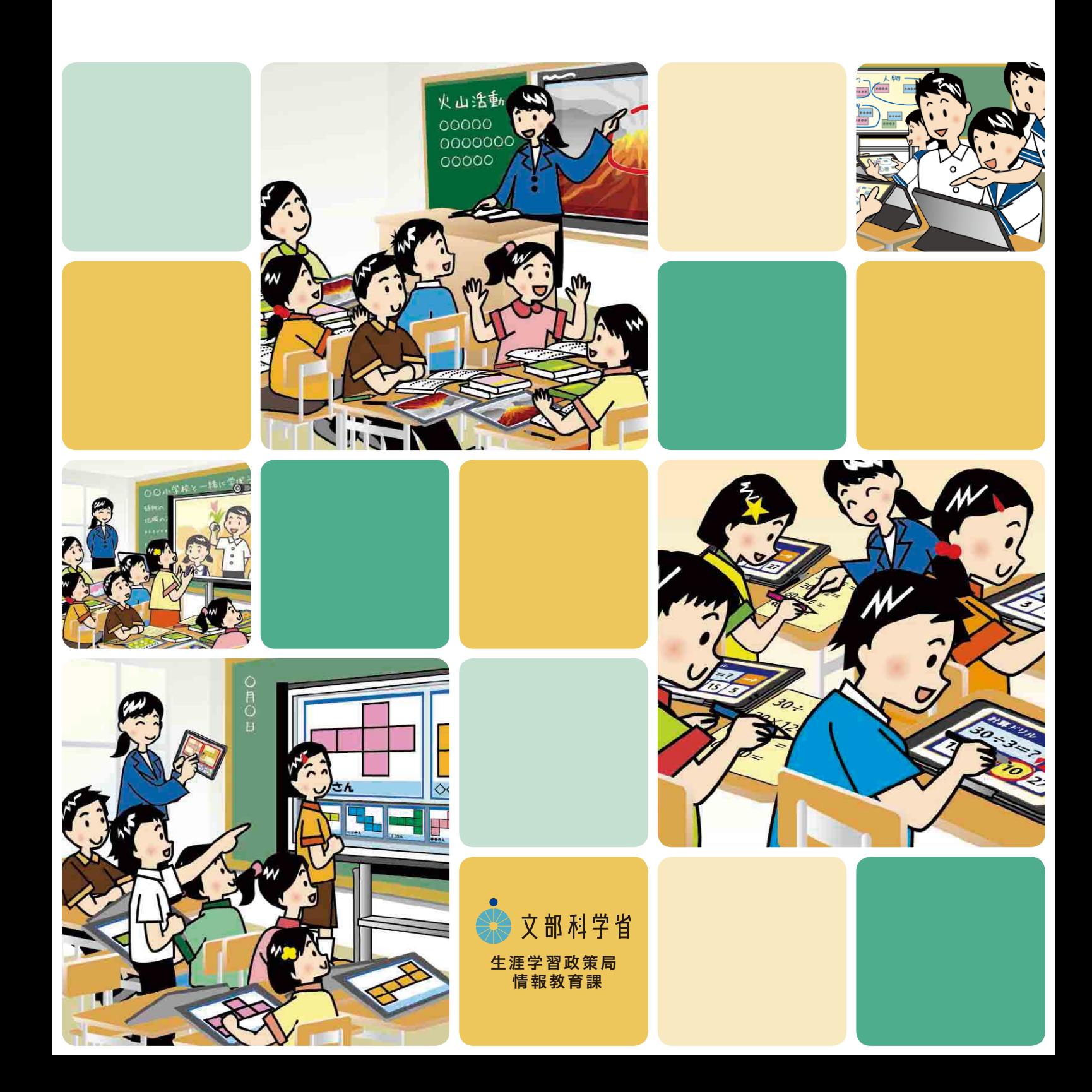

## はじめに

#### 文部科学省生涯学習政策局情報教育課

急速な情報通信技術の進展やグローバル化など、子供たちを取り巻く環境は大きく変化して おり、このような変化の激しい社会を生きる子供たちに、確かな学力、豊かな心、健やかな体の調和 のとれた「生きる力」を育成することがますます重要になってきています。

情報通信技術(ICT)は、時間的・空間的制約を超えること、双方向性を有すること、カスタマイズが 容易であることなどが特長です。子供たちの学びの場である学校において、このような特長を効果的 に活用することにより、子供たちが分かりやすい授業を実現するとともに、基礎的・基本的な知識・ 技能の確実な習得、思考力・判断力・表現力等及び主体的に学習に取り組む態度の育成など、子供 たちの確かな学力を確実に育成するよう取り組むことが重要です。

平成25年6月には、「日本再興戦略」「世界最先端IT国家創造宣言」「第2期教育振興基本計画」が 閣議決定され、政府として教育の情報化を推進していくことが示されました。このうち、「第2期教育 振興基本計画」では、確かな学力を効果的に育成するため、ICTの積極的な活用をはじめとする指導 方法・指導体制の工夫改善を通じた協働型・双方向型の授業革新の推進など、ICTの活用等による 新たな学びを推進することが示されたところです。

こうした経緯も踏まえ、我が国の将来を担う子供たちに、21世紀を生き抜く力をしっかりと身に付 けさせるためには、子供たちの将来を見据え、教育の情報化を通じた新たな学びを推進することが 必要です。

文部科学省では、平成23年4月に、2020年度に向けた教育の情報化に関する総合的な推進方策 である「教育の情報化ビジョン」を取りまとめました。さらに同ビジョンに基づき、21世紀を生きる 子供たちに求められる力を育む教育の実現を目的として、平成23年度から25年度までの3年間、 総務省の「フューチャースクール推進事業」と連携の下、「学びのイノベーション事業」を実施 してきました。本事業では、全国で20校の小中学校及び特別支援学校を実証校とし、児童生徒に1人 1台の情報端末、すべての普通教室に電子黒板や無線LAN等が整備された環境において、ICTを 活用した教育の効果・影響の検証、効果的な指導方法の開発、モデルコンテンツの開発等の実証 研究を進め、その成果や課題等について報告書を取りまとめました。

報告書では、実証校で実践されたICTを活用した授業をもとに学習場面の類型化を行い、学習場 面のイメージをイラスト化するとともに、実証校の学習場面および実践例を掲載しています。

今回作成した本資料は、1人1台の情報端末、電子黒板、無線LAN等のICTを活用した指導の参考と なるよう、報告書から指導方法部分を抜粋し一部再編集したものです。

全国の学校や自治体をはじめ、教育に関わる多くの関係者が本資料を参考とされ、教育の情報化 に積極的に取り組まれることを期待いたします。

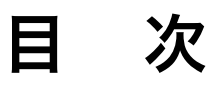

#### 1. 本資料について 1

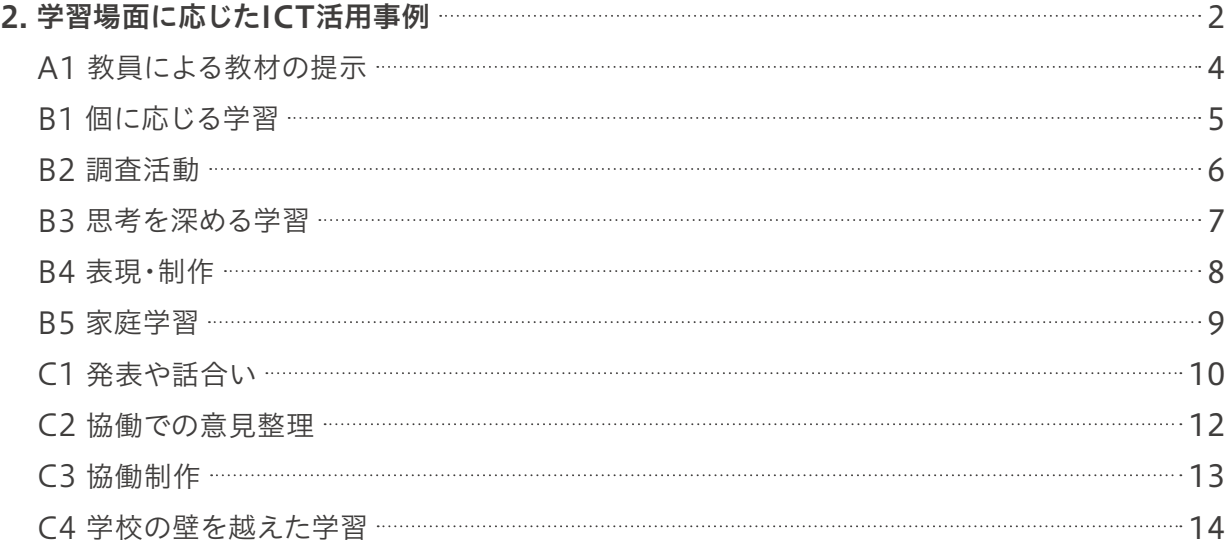

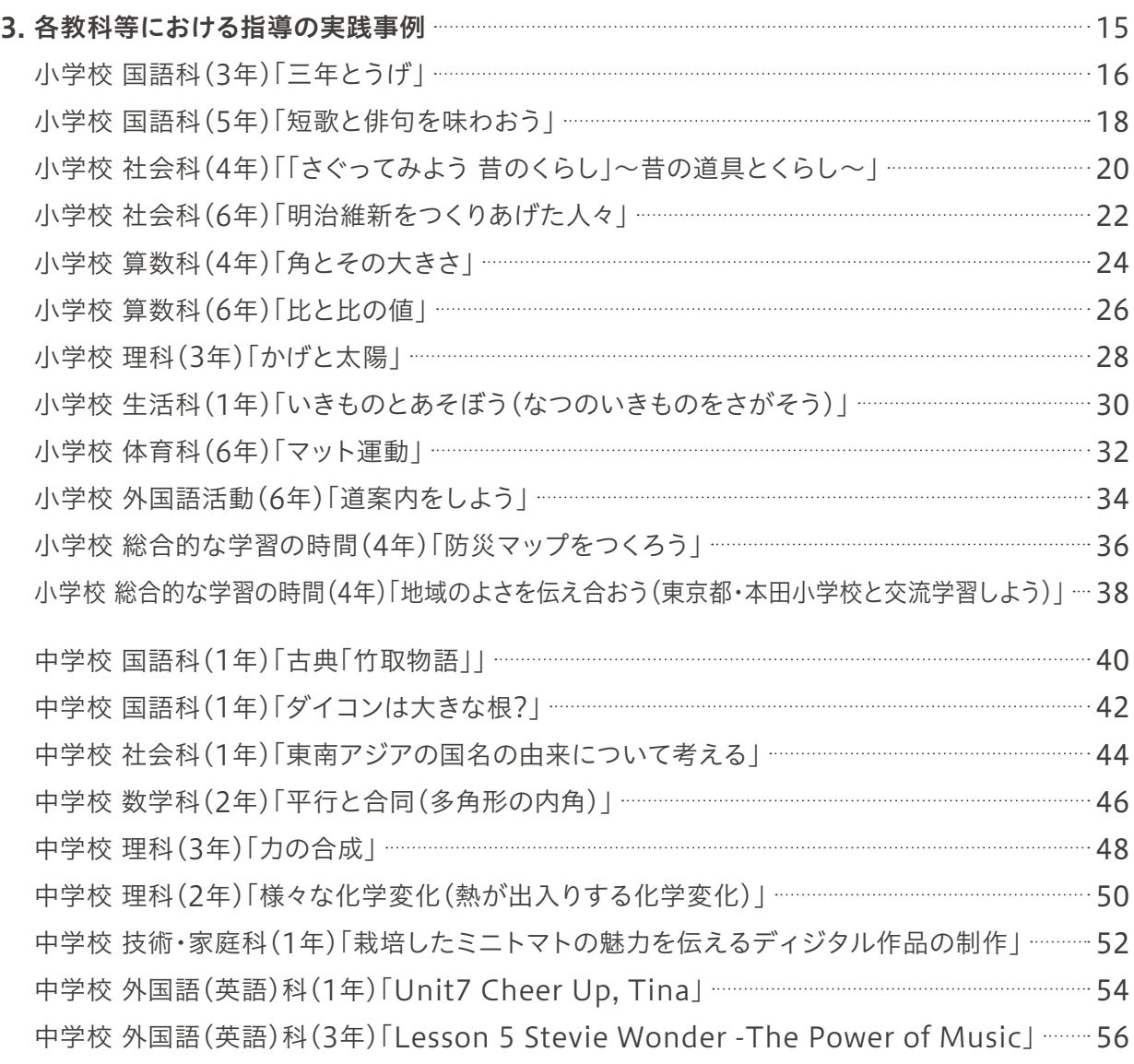

### 1 本資料について

急速な情報通信技術の進展やグローバル化など、変化の激しい社会を生きる子供たちに、 確かな学力、豊かな心、健やかな体の調和のとれた「生きる力」を育成することがますます重要 になってきています。

情報通信技術(ICT)は、時間的・空間的制約を超えること、双方向性を有すること、カスタマ イズが容易であることなどがその特長です。

このような特長を効果的に活用することにより、

- ・子供たちが分かりやすい授業
- ・一人一人の能力や特性に応じた学び(「個別学習」)
- ・子供たち同士が教え合い学び合う協働的な学び(「協働学習」)

などを推進することができます。

また、「一斉学習」(一斉指導による学び)、「個別学習」、「協働学習」それぞれの学習場面を 相互に組み合わせた学びの場を形成することができます。

本資料では、文部科学省「学びのイノベーション事業」において、1人1台のタブレットPC、 電子黒板、無線LAN等が整備された実証校で実践されたICTを活用した授業を、学習場面を もとに類型化を行い、学習場面のイメージをイラスト化したものを掲載しています。また、これら のICTを活用した授業の参考となるように、実証校の学習場面および実践例を掲載してい ます。

## 2 学習場面に応じたICT活用事例

「一斉学習」、「個別学習」、「協働学習」それぞれの学習場面において、ICTを活用した事例及び各学 習場面におけるICT活用のポイント概要は以下のとおりです。

### A 一斉学習

挿絵や写真等を拡大・縮小、画 面への書き込み等を活用して 分かりやすく説明することによ り、子供たちの興味・関心を高 めることが可能となる。

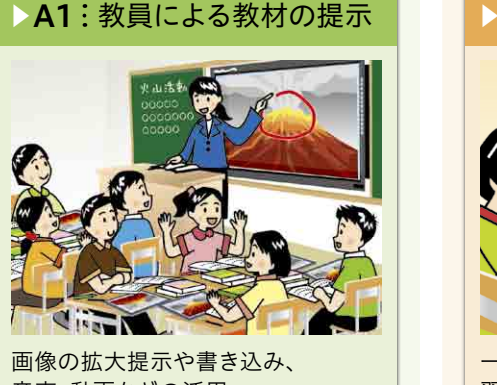

音声、動画などの活用

#### B 個別学習

デジタル教材などの活用により、自らの疑問について深く調 べることや、自分に合った進度で学習することが容易となる。 また、一人一人の学習履歴を把握することにより、個々の理解 や関心の程度に応じた学びを構築することが可能となる。

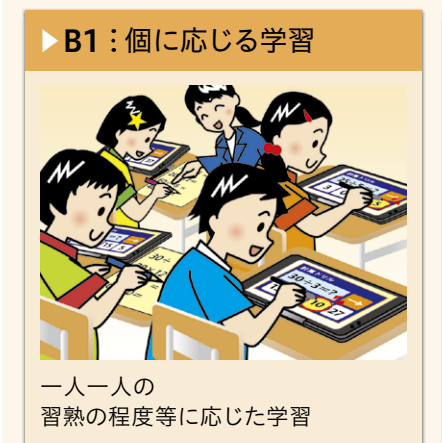

 $\triangleright$  <code>B2</code> : 調査活動

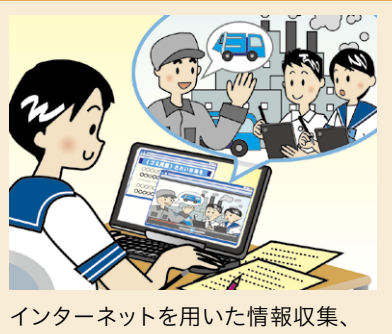

写真や動画等による記録

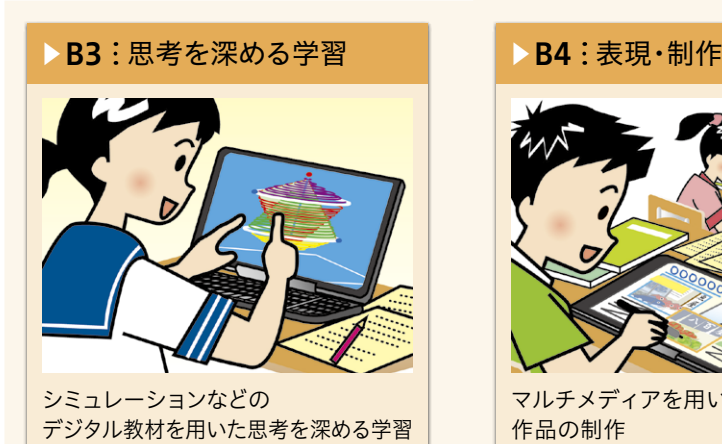

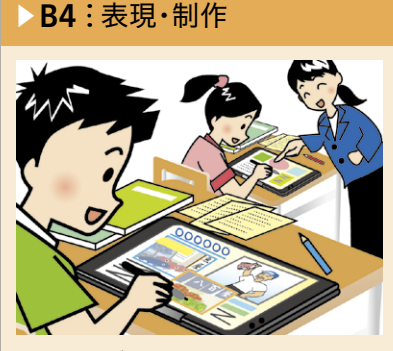

マルチメディアを用いた資料、 作品の制作

 $\triangleright$  <code>B5</code> : 家庭学習

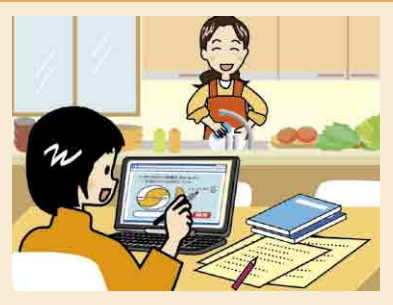

情報端末の持ち帰りによる 家庭学習

#### C 協働学習

タブレットPCや電子黒板等を活用し、教室内の授業や他地域・ 海外の学校との交流学習において子供同士による意見交換、 発表などお互いを高めあう学びを通じて、思考力、判断力、表現 力などを育成することが可能となる。

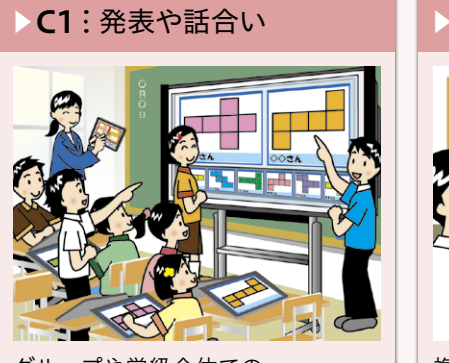

グループや学級全体での 発表・話合い

#### ▶C2:協働での意見整理

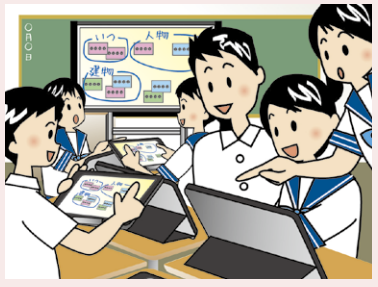

複数の意見・考えを 議論して整理

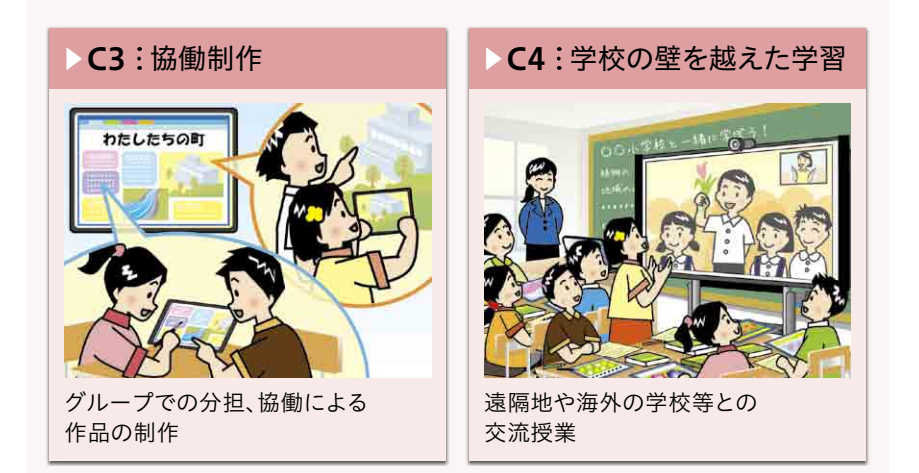

次ページ以降、各学習場面イラストに対応したポイントおよび学習場面について紹介します。

B5

## A1 教員による教材の提示

画像の拡大提示や書き込み、音声、動画などの視覚的で分かりやす い教材を活用して、学習課題を提示・説明する

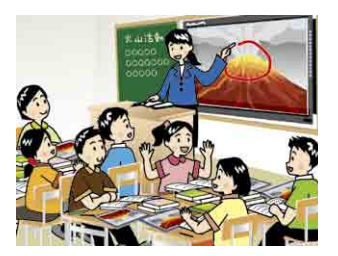

#### ICT 活用のポイント

- 1.電子黒板や子供たちの情報端末に、画像、音声、動画などを拡大したり書き込みながら 提示することにより、提示内容を視覚的に分かりやすく伝えることが可能となる。
- 2.情報端末や電子黒板を用いて、作業方法や実演の映像を提示することにより、学習活動 を焦点化し、子供たちの学習課題への理解を深めることが可能となる。

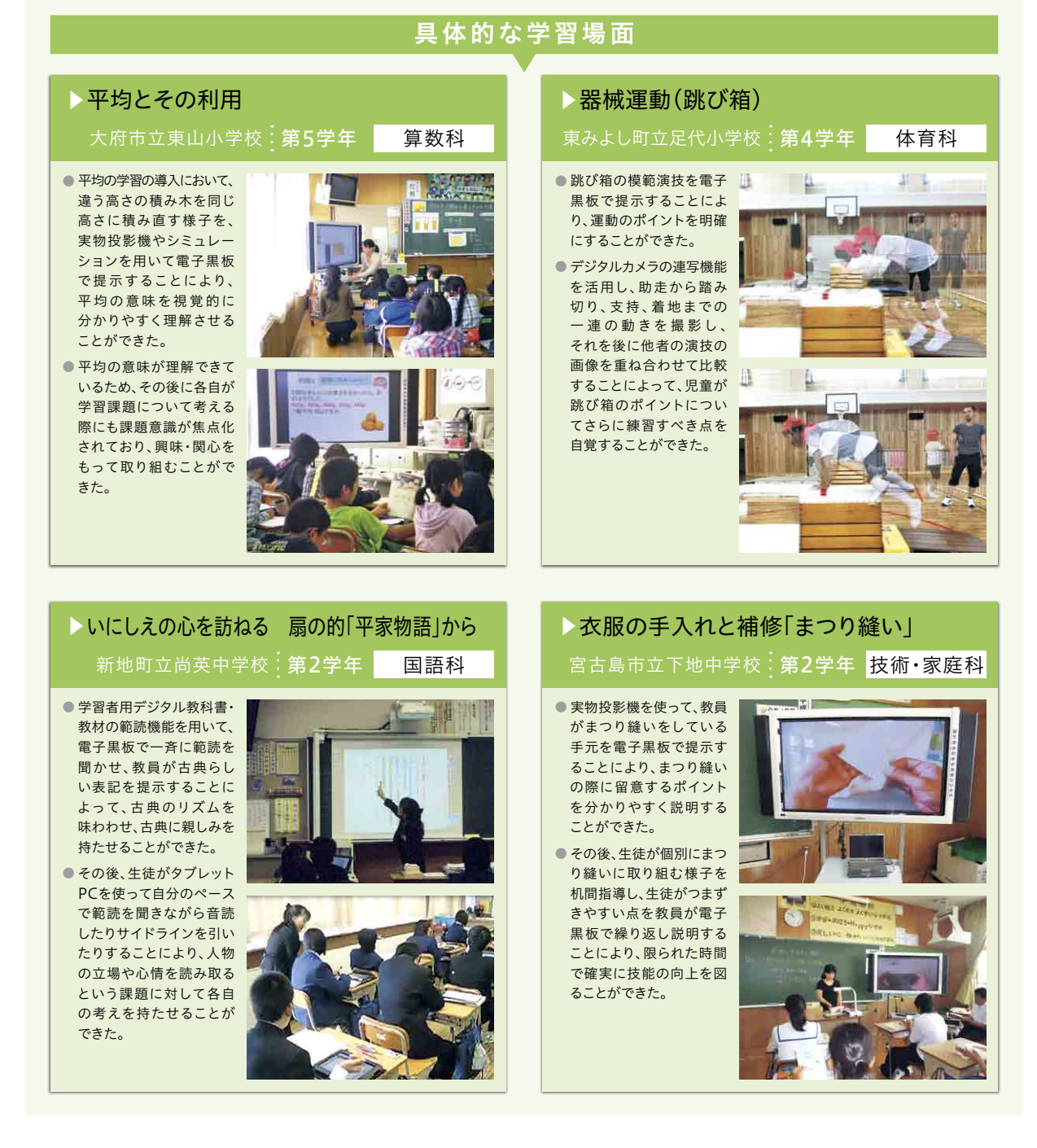

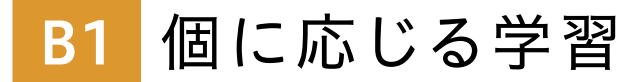

情報端末を用いて、一人一人の習熟の程度に応じた学習や、 知識・技能の習得に取り組むなど、個に応じた学習を行う

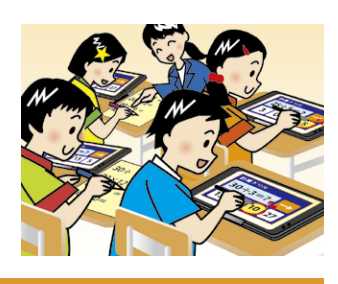

#### ICT 活用のポイント

- 1.習熟の程度や誤答傾向に応じた情報端末向けのドリルソフトを用いることにより、各自 のペースで理解しながら学習を進めて知識・技能を習得することが可能となる。
- 2.発音・朗読、書写、運動、演奏などの活動の様子を記録・再生して自己評価に基づく練習 を行うことにより、技能を習得したり向上させたりすることが可能となる。

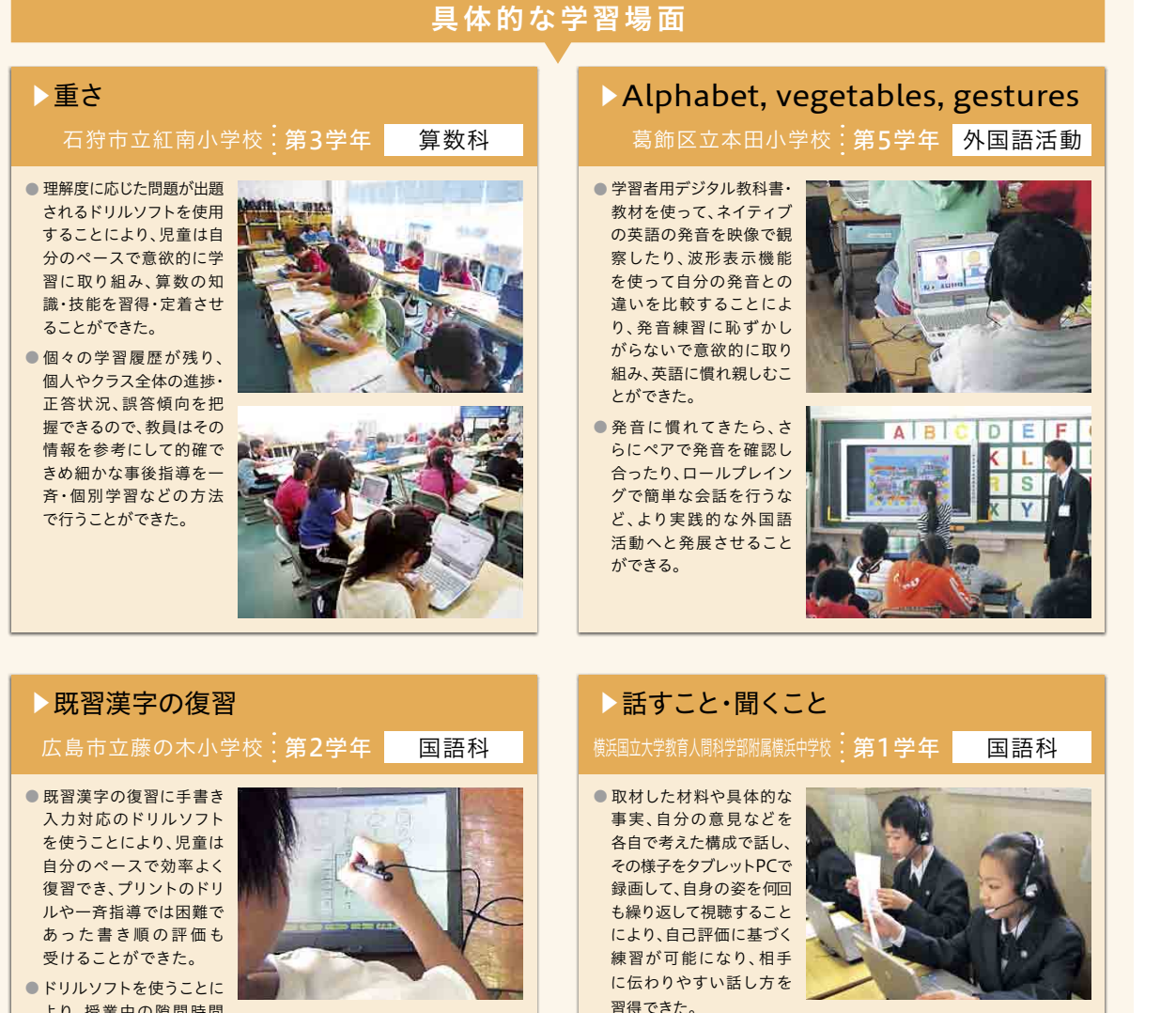

より、授業中の隙間時間 を復習に有効活用したり、 授業時間外の自主学習の 時間を増やすことができた。

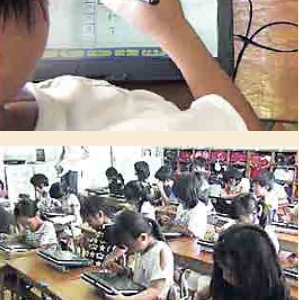

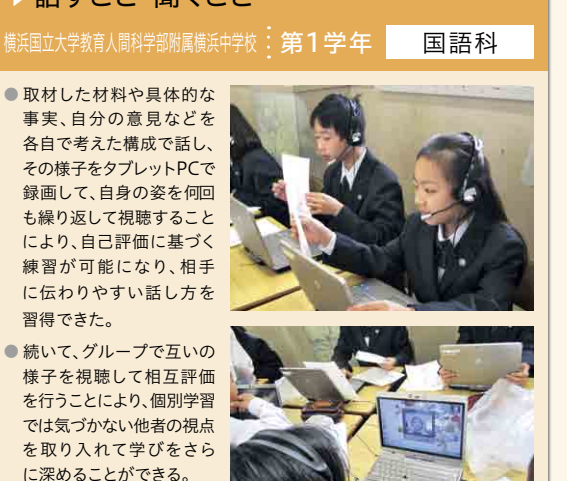

B1

**個**

**別 学 習**

B2 調査活動

インターネットやデジタル教材を用いた情報収集、観察における 写真や動画等による記録など、学習課題に関する調査を行う

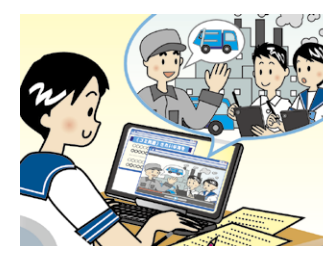

#### ICT 活用のポイント

- 1.情報端末等を用いて写真・動画等の詳細な観察情報を収集・記録・保存することにより、 細かな観察情報による新たな気づきにつなげることが可能となる。
- 2.インターネットやデジタル教材等を用いて、効率のよい調査活動と確かな情報収集を 行うことにより、情報を主体的に収集・判断する力を身に付けることが可能となる。

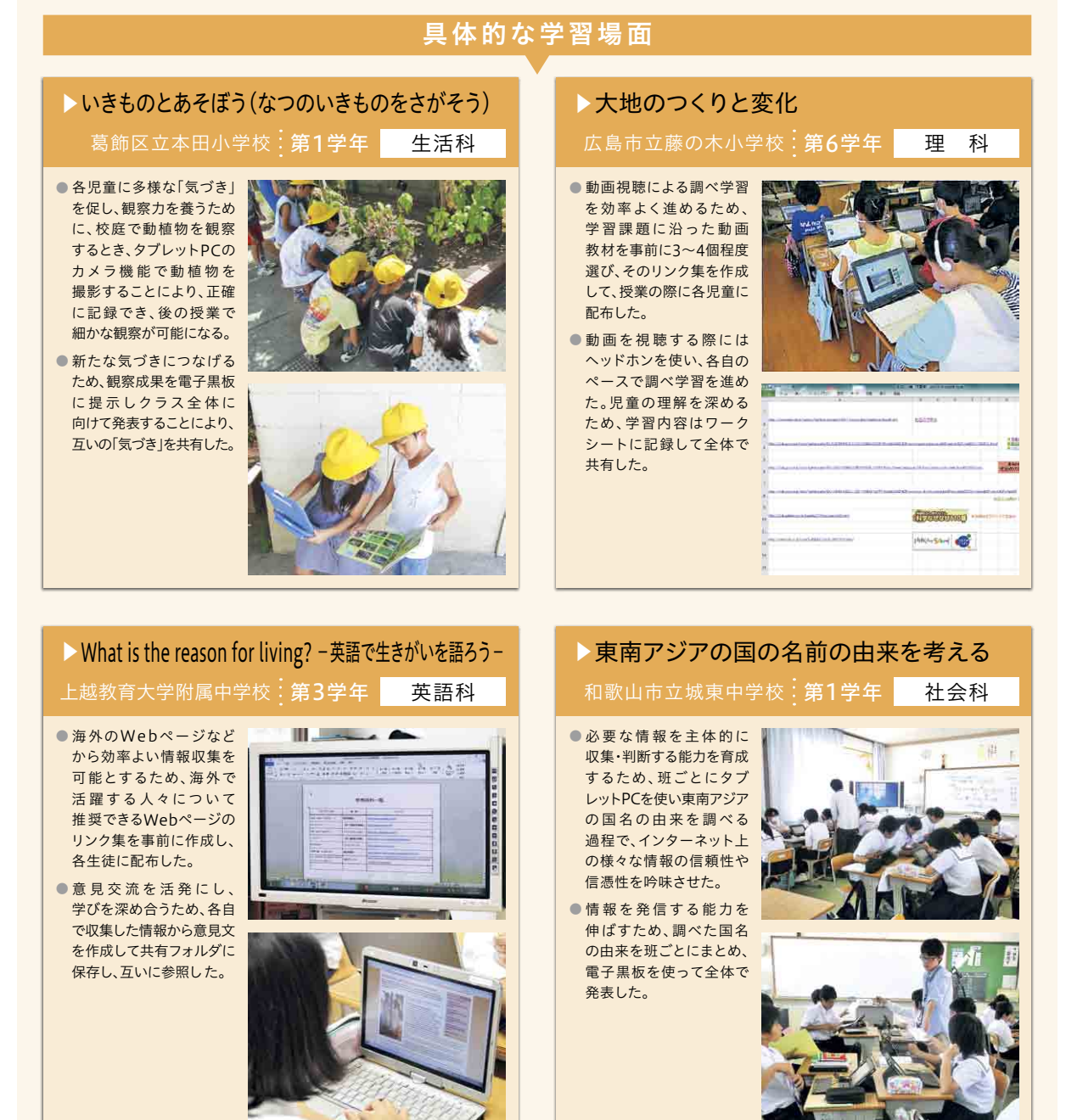

B5

## B3 思考を深める学習

シミュレーションなどのデジタル教材を用いた試行により、考えを深める 学習を行う

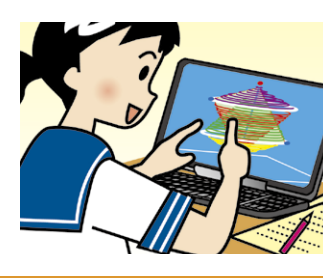

#### ICT 活用のポイント

- 1.デジタル教材を用いて、学習課題の試行を容易に繰り返すことにより、学習課題への 関心が高まり、理解を深めることが可能となる。
- 2.デジタル教材のシミュレーション機能や動画コンテンツ等を用いることにより、通常では 難しい実験・試行を行うことが可能となる。

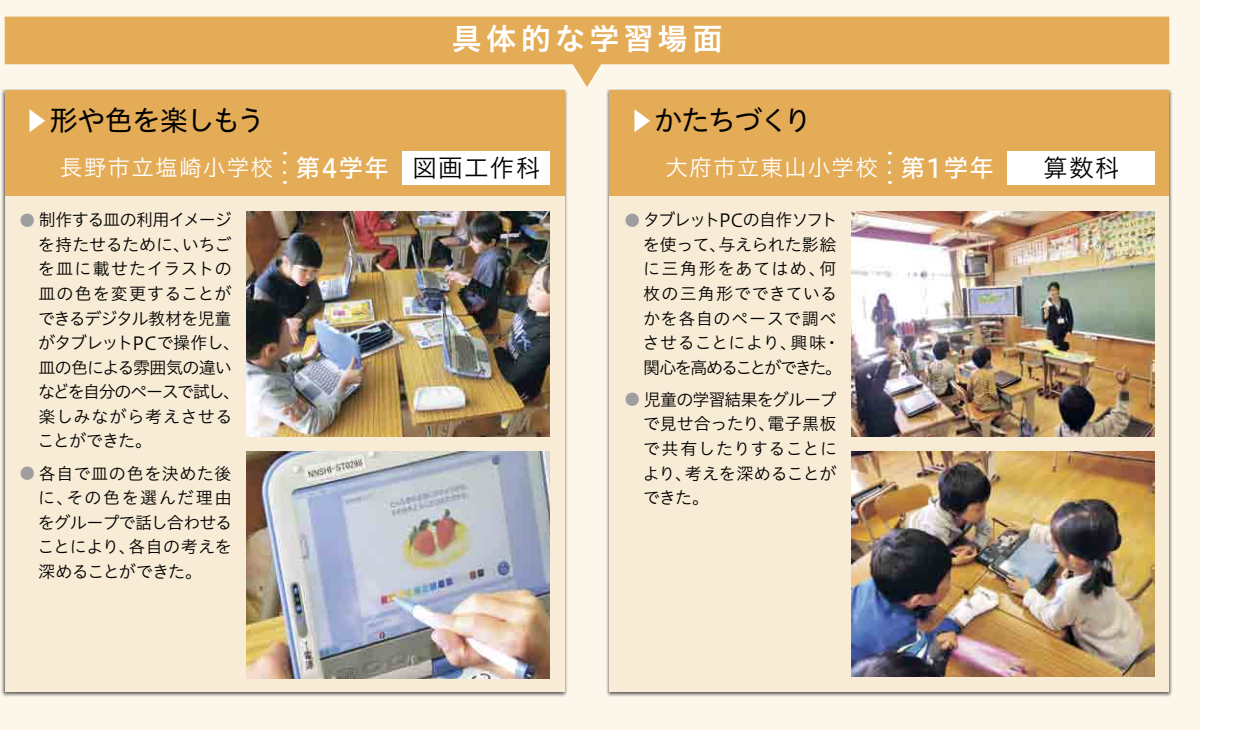

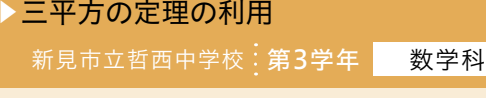

- これから学ぶ内容に関係 する既習事項として、1年生 の単元である空間図形の コンテンツを学習者用 デジタル 教科書·教材 から引き出して復習させる ことで、空間図形のイメージ を持って学習に臨むことが できた。
- 空間図形のイメージが理 解できているため、その後、 学習課題を電子黒板で共 有して、考え方を確認する 際に、課題への考え方に ついてより理解を深める ことができた。

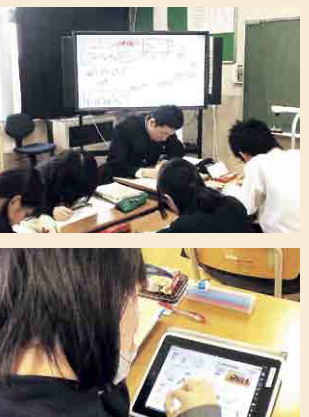

#### ▶遺伝の規則性と遺伝子 佐賀県立武雄青陵中学校 : 第3学年 -理 科 ● 学習者用デジタル教科書· 教材のコンテンツを用いて、 マツバボタンの発芽実験の シミュレーションを各自で

- 行わせた。各自が調べた結果 や考えたことをグループで 照らし合わせて、その規則性 について考えを深めることが できた。 ● シミュレーションの数値を
- グループ・全体で合計する ことにより、個体の数が多 くなれば統計上の理論値 に近くなることを体感さ せ、学習内容への理解を深 めることができた。

![](_page_12_Picture_14.jpeg)

**個**

**別 学 習**

## B4 表現・制作

写真、音声、動画等のマルチメディアを用いて多様な表現を取り入れ た資料・作品を制作する

![](_page_13_Picture_2.jpeg)

#### ICT 活用のポイント

- 1.写真・音声・動画等のマルチメディアを用いて、多様な表現を取り入れることにより、 作品の表現技法の向上につなげることが可能となる。
- 2.個別に制作した作品等を自在に保存・共有することにより、制作過程を容易に振り返り、 作品を通した活発な意見交流を行うことが可能となる。

![](_page_13_Picture_6.jpeg)

- 教科書の挿絵をもとに、 児童がオリジナルのお話 を考える。タブレットPC を用いて場面ごとの挿絵 を制作することで、枚数や 色の制約がなく、容易に 消すことができるなど、 表現の試行錯誤を促すこ とができた。
- できあがったお話を電子黒板 に提示し、発表会を行うこと により、お話の内容を 伝え合ったり、表現の仕方 を交流したりすることが できた。

![](_page_13_Picture_9.jpeg)

![](_page_13_Picture_10.jpeg)

B4

B5 家庭学習

情報端末を家庭に持ち帰り、授業に関連したデジタル教材に取り組 んだり、インターネットを通じて意見交流に参加したりする

![](_page_14_Picture_2.jpeg)

#### ICT 活用のポイント

- 1.情報端末を持ち帰り、動画やデジタル教材などを用いて授業の予習・復習を行うことに より、各自のペースで継続的に学習に取り組むことが可能となる。
- 2.情報端末を使ってインターネットを通じた意見交流に参加することにより、学校内だけ では得ることができない様々な意見に触れることが可能となる。

![](_page_14_Picture_6.jpeg)

B5

C3

**個**

**別 学 習** B5

**協 動 学 習**

C1

C3

## C1 発表や話合い

学習課題に対する自分の考えを、電子黒板等を用いてグループや 学級全体に分かりやすく提示して、発表・話合いを行う

![](_page_15_Picture_3.jpeg)

#### ICT 活用のポイント

- 1.情報端末や電子黒板等を用いて、個人の考えを整理して伝え合うことにより、思考力や 表現力を培ったり、多角的な見方・考え方に触れたりすることが可能となる。
- 2.情報端末を使ってテキストや動画で表現や考えを記録・共有し、何度も見直しながら 話し合うことにより、新たな表現や考えへの気づきを得ることが可能となる。

![](_page_15_Picture_7.jpeg)

![](_page_16_Figure_0.jpeg)

情報端末等を用いてグループ内で複数の意見・考えを共有し、 話合いを通じて思考を深めながら協働で意見整理を行う

![](_page_17_Picture_2.jpeg)

#### ICT 活用のポイント

- 1.情報端末を用いて、学習課題に対する互いの進捗状況を把握しながら作業することにより、 意見交流が活発になり、学習内容への思考を深めることが可能となる。
- 2.情報端末等を用いて、互いの考えを視覚的に共有することにより、グループ内の議論を 深め、学習課題に対する意見整理を円滑に進めることが可能となる。

![](_page_17_Picture_6.jpeg)

C3 協働制作

情報端末を活用して、写真・動画等を用いた資料・作品を、グループ で分担したり、協働で作業しながら制作する

![](_page_18_Picture_2.jpeg)

B1

B5

**協 動 学 習**

 $C1$ 

C3

**A**C4**1**

#### ICT 活用のポイント

- 1.グループ内で役割分担し、情報端末を用いて同時並行で作業することにより、他者の進み 具合や全体像を意識して作業することが可能となる。
- 2.写真・動画等を用いて作品を構成する際、表現技法を話し合いながら制作することにより、 子供たちが豊かな表現力を身に付けることが可能となる。

![](_page_18_Picture_6.jpeg)

役割分担するなど協働的 に学ぶことができた。 ● 作品は電子黒板で提示し、 下学年や幼稚園・保育園児を 招いて読み聞かせを行う ことで、情報の受け手を 意識して表現を工夫する ことができた。

![](_page_18_Picture_8.jpeg)

![](_page_18_Picture_9.jpeg)

![](_page_18_Picture_10.jpeg)

インターネットを活用し、遠隔地や海外の学校、学校外の専門家等と の意見交換や情報発信などを行う

![](_page_19_Picture_2.jpeg)

#### ICT 活用のポイント

- 1.インターネットを用いて他校の子供たちや地域の人々と交流し、異なる考えや文化に リアルタイムに触れることにより、多様なものの見方を身に付けることが可能となる。
- 2.テレビ会議等により学校外の専門家と交流して、通常では体験できない専門的な内容を 聞くことにより、子供たちの学習内容への関心を高めることが可能となる。

![](_page_19_Picture_6.jpeg)

B5

## 3 各教科等における指導の実践事例

これまでに紹介した学習場面に関し、「導入」→「展開」→「まとめ」という一つの授業の流れ に注目し、実証校において効果的にICTを取り入れている実践事例をまとめました。

| 区分 | 教科等       | 実証校名      | 学年    | 単元名等                                        |
|----|-----------|-----------|-------|---------------------------------------------|
|    | 国語科       | 塩崎小       | 3年    | 三年とうげ                                       |
|    | 国語科       | 菅野小       | 5年    | 短歌と俳句を味わおう                                  |
|    | 社会科       | 紅南小       | 4年    | 「さぐってみよう 昔のくらし   ~昔の道具とくらし~                 |
|    | 社会科       | 足代小       | 6年    | 明治維新をつくりあげた人々                               |
| 小  | 算数科       | 高松小       | 4年    | 角とその大きさ                                     |
| 学  | 算数科       | 西与賀小      | 6年    | 比と比の値                                       |
|    | 理科        | 藤の木小      | 3年    | かげと太陽                                       |
| 校  | 生活科       | 本田小       | 1年    | いきものとあそぼう(なつのいきものをさがそう)                     |
|    | 体育科       | 本田小       | 6年    | マット運動                                       |
|    | 外国語活動     | 東山小       | 6年    | 道案内をしよう                                     |
|    | 総合的な学習の時間 | 本田小       | 4年    | 防災マップをつくろう                                  |
|    | 総合的な学習の時間 | 大根布小      | 4年    | 地域のよさを伝え合おう(東京都・本田小学校と交流学習しよう)              |
|    | 国語科       | 上越教育大学附属中 | 1年    | 古典「竹取物語」                                    |
|    | 国語科       | 城東中       | 1年    | ダイコンは大きな根?                                  |
|    | 社会科       | 城東中       | 1年    | 東南アジアの国名の由来について考える                          |
| 中  | 数学科       | 武雄青陵中     | 2年    | 平行と合同(多角形の内角)                               |
| 学  | 理科        | 三雲中       | 3年    | 力の合成                                        |
| 校  | 理科        | 哲西中       | 2年    | 様々な化学変化(熱が出入りする化学変化)                        |
|    | 技術·家庭科    | 尚英中       | 1年    | 栽培したミニトマトの魅力を伝えるディジタル作品の制作                  |
|    | 外国語(英語)科  | 横浜国立大学附属中 | $1$ 年 | Unit7 Cheer Up, Tina                        |
|    | 外国語(英語)科  | 下地中       | 3年    | Lesson 5 Stevie Wonder - The Power of Music |

▼ 1人1台のタブレットPCを活用した指導の展開例 一覧表

次ページ以降、実践事例について紹介いたします。

**展 開 例**

**指 導 展 開 例**

#### 学年・教科・単元

長野市立塩崎小学校 第3学年 国語科

# 三年とうげ

## — — — — — — — — — <br>▶ 単元 <u>・題材の目標</u>

- ・場面の変化に注意して物語を読んだり、文章を読んで考えたことを発表し合ったりする活動 を通して、登場人物の心情や情景を想像し物語のおもしろさを味わい、一人一人の感じ方に ついて違いがあることに気づく。
- ・指導者用デジタル教科書を利用して朗読を聞き、自分で工夫して読むことで、場面の移り変わり を意識して読んだり、登場人物の気持ちの変化や情景を詳しく想像したりすることができる。 ・タブレットPCを利用して自分の考えを発表したり、他者の考えを共有したりすることで、学習 を深めることができる。

#### ▶ 単元の流れ

①物語を読み、感想を話し合おうという目当てをもち学習の見通しを立てる。 ②場面の移り変わりに注意して、登場人物の気持ちの変化や情景を想像を膨らませて読む。 ③感想を交流し、さらに色々な物語を読み広げる。

#### ▶ 主に活用した機器・コンテンツ

- 電子黒板
- タブレットPC
- 電子模造紙
- 指導者用デジタル教科書

![](_page_22_Picture_229.jpeg)

箕面市立萱野小学校 第5学年 国語科

## 短歌と俳句を味わおう

## ▶ 単元・題材の目標

・季節感を表す短歌や俳句をつくり、表現の仕方を確かめたり工夫したりする。

・多くの短歌・俳句に触れ、味わい、友達と交流する。

#### ▶ 単元の流れ

①短歌と俳句の特徴を踏まえて、感じたことを自分の言葉で表す。 ②感じたことを交流し、自分で俳句をつくる。 ③作った俳句を句会として交流する。

## ▶ 主に活用した機器・コンテンツ

- 電子黒板
- タブレットPC
- 電子模造紙

**例**

![](_page_24_Picture_247.jpeg)

**指 導 展 開 例**  北海道石狩市立紅南小学校 第4学年 社会科

## 「さぐってみよう昔のくらし」~昔の道具とくらし~

## ▶ 単元・題材の目標

・古くから残る暮らしに関わる道具や、それらを使っていた頃の暮らしの様子について調 べ、地域の人々の生活の変化や願いを考えさせる。

#### ▶ 単元の流れ

教科書や副読本で学んだ後、現地調査へ行き、昔のくらしについてまとめる。

#### ▶ 主に活用した機器 ・コンテンツ

● 電子黒板

● タブレットPC

![](_page_26_Picture_222.jpeg)

B5 **A**C4**1 協 指**

> **導 展 開 例**

東みよし町立足代小学校 第6学年 社会科

## 明治維新をつくりあげた人々

## — — — — — — — — <br>▶ 単元 <u>・題材の目標</u>

- ・明治維新、文明開化などについて、人物の働きを通して調べ、我が国が欧米の文化を取り入れ つつ近代化を進めたことが分かるようにする。
- ・調査の過程でタブレットPCを用いて人物相関図を作成し、歴史上の事象について、そこに 関わる人物の立場に立って考察する。

#### ▶ 単元の流れ

① 明治時代の人物調べを行う。

② 人物相関図を作る。

③ それぞれに作った人物相関図をもとに、明治時代の世の中の動きを多面的・総合的にとらえる。

#### ▶ 主に活用した機器 ・コンテンツ

● 電子黒板

- タブレットPC
- 指導者用デジタル教科書
- 学習者用デジタル教科書・教材
- 画像管理ソフト

![](_page_28_Picture_207.jpeg)

**指 導 展 開 例**

#### 学年・教科・単元

寒河江市立高松小学校 第4学年 算数科

## 角とその大きさ

### ▶ 単元・題材の目標

・身の回りにあるものの角度に関心をもち、進んで測定しようとする中で、角の大きさを回転 の大きさとしてとらえながら、角度の単位を知り、分度器を使って角度を測定したり、 角を書いたりすることができる。

・角の大きさについては、ある角度を2つの角の和や差とみるなどして、測定の仕方や書き方 を考えることができる。

#### ▶ 単元の流れ

①角度の単位を知り角の大きさを測ったり書いたりする。 ②角の大きさに着目して、二等辺三角形や正三角形を書く。 ③三角定規の角の大きさを知り、組み合わせた角の大きさを求めたり書いたりする。

#### ▶ 主に活用した機器・コンテンツ

- 電子黒板
- タブレットPC
- ●協働学習アプリケーション
- シミュレーションソフト

 $\sim$ 

**協**

**指 導 展 開 例**

![](_page_30_Picture_254.jpeg)

**指 導 展 開 例**

#### 学年・教科・単元

佐賀市立西与賀小学校 第6学年 算数科

## 比と比の値

## ▶ 単元・題材の目標

・2つの数量の割合を表す方法として、比について理解し、生活や学習で活用する能力を伸ばす。 ・比のよさに気づき、生活や学習に活用しようとする。

・比を既習の割合と関連づけて統合的にとらえ、割合の適用場面で考え方を工夫することができる。

・2つの数量の関係を調べ、比で表したり、等しい比をつくったりすることができる。

・比の意味や表し方、比の相等の意味を理解する。

#### ▶ 単元の流れ

① ミルクティーの紅茶とミルクの割合を調べる。

- ②「比」の表し方と意味を知る。
- ③「比の値」の意味と求め方を知る。

## <mark>▶ 主に活用した機器 ・コンテンツ</mark>

- 電子黒板
- タブレットPC
- ●協働学習アプリケーション
- 学習者用デジタル教科書・教材
- ドリルソフト
- プレゼンテーションソフト

| 導<br>入<br>A <sub>1</sub>                    | 学習場面の概要<br>● 前時に学習した内容を想起する。<br>●本時の問題を提示する。<br>使用機器・コンテンツ<br>●電子黒板<br>●プレゼンテーションソフト                                | ICT 活用ポイント、留意点<br>●問題文を提示する前に、前時の学習を<br>想起させる。児童のノートを電子黒板に<br>提示し、3つの解き方を振り返ることで<br>本時の学習へとつなげることができる。<br>●電子黒板で問題場面を表すスライド<br>を提示することで集中して話を聞き、<br>本時の問題提示<br>問題把握がどの児童も容易にできる。                                                                                                    |                   |
|---------------------------------------------|----------------------------------------------------------------------------------------------------|----------------------------------------------------------------------------------------------------|-------------------|
| <b>B1</b>                                   | 学習場面の概要<br>●児童に問題を送信する。<br>●問題の解決方法を見通す。<br>使用機器・コンテンツ<br>● 電子黒板<br>● タブレットPC<br>● 協働学習アプリケーション<br>● 学習者用デジタル教科書・教材 | ICT 活用ポイント、留意点<br><b>CEARET TOBORNEY</b><br><b>HURSEYA</b><br>●協働学習アプリケーションを使って、本時の<br>問題を学習者用タブレットPCに送信する。<br>● 学習者用デジタル教科書・教材に比率を<br>表す線分図を書かせ、それを電子黒板に<br>提示して分かっている条件と分かっていな<br>いことを明確にすることで、短時間で自力<br>解決のための見通しをもつことができる。<br>児童の画面を電子黒板に提示                                                                                                    |                   |
| 展<br>開<br>C1                                | 学習場面の概要<br>●自分で問題に取り組む。<br>●児童3人組でお互いの考えを<br>検討しあう。<br>●学級全体の場で自分の考えを<br>発表する。                                      | ICT 活用ポイント、留意点<br>●グループでの話合いでは、3人組でタブレットPCに書いた自分の考えを発表させた。<br>タブレットPCを使っての発表は、個々の意見が発言しやすく、間違いに気づいた場合<br>でも、みんなでタブレットPC上に考えを書き足して修正することができる。タブレット<br>PC上なら友達の考えを修正することにも紙のノートのような抵抗感がない。<br>●学級全体での話合いでは、児童の考えを電子黒板に映し出して、クラス全体で共有化<br>を図り、それぞれの共通点を話し合わせた。タブレットPC上に書いたものであれば瞬<br>時に電子黒板に映し出すことができるので、児童の考えを比較、分類、検討するなど<br>話し合いの活性化を図ることができる。<br>●学習者用デジタル教科書·教材の送信機能を使うことで、自分にない友達の考えを瞬時に取り<br>込むことができ、自他の考えの共通点や相違点を比較することに十分時間をとることができる。 | <b>B3</b>         |
|                                             | 使用機器・コンテンツ<br>● タブレットPC<br>●電子黒板<br>●協働学習アプリケーション<br>●学習者用デジタル教科書・教材                                                | <b>通の 二 三 米国マンキ</b><br>学習者用デジタル教科書・教材に自分の考えを記載<br>グループでの話合い                                                                                                    | 뿁                 |
| $\ddot{\mathbf{r}}$<br>と<br>ക്<br><b>B1</b> | 学習場面の概要<br>●本時の学習をまとめる。<br>●適用問題に取り組む。                                                                              | ICT 活用ポイント、留意点<br>●適用問題は、学習者用デジタル教科書・教材に解答をマスキングして配布<br>した。問題が解けた児童は自分で答えを確かめるので、教員は適用問題に<br>戸惑っている児童への個別支援を十分に行うことができる。<br>●適用問題が終わった児童はドリルソフトのドリルにもチャレンジすることで、<br>ICTを利活用して一人一人の習熟の程度に応じた学習を行うことができる。                                                                                                    | C1<br>C2<br>C3    |
|                                             | 使用機器・コンテンツ<br>● タブレットPC<br>●学習者用デジタル教科書・教材<br>●ドリルソフト                                                               | 멻<br><b>VIFT-1-DORDALEMAN</b><br><b>19501 产品コーロン技巧会は生命機のモージョンモリュンタイ</b><br><b>WARRANT LEASE AND ASSESSED AND A SET OF A SET OF A SET OF A SET OF A SET OF A SET OF A SET OF A SET OF A SET OF A SET OF A SET OF A SET OF A SET OF A SET OF A SET OF A SET OF A SET OF A SET OF A SET OF A SET OF A SET OF A</b>                                                                                                    | C4<br>指<br>導<br>展 |

マスキングされた学習者用デジタル教科書・教材

ICTを活用した指導方法 27

教員は適宜個別支援を行う

**開 例**

広島市立藤の木小学校 第3学年 理科

かげと太陽

## 単 元 ・ 題 材の目標

日なたと日かげの地面の温度を温度計を正しく使って調べ、日なたと日かげの地面の温度の 違いとその変化を見いだすことができる。

#### ▶ 単元の流れ

① 前時をふり返り、日なたと日かげは温度差があることを確認する。

- ② 日なたと日かげの温度を温度計で調べる実験計画を立てる。
- ③ 温度計の使い方を確認する。
- ④ 外に出て、日なたと日かげの温度を測る。(3回)
- ⑤ 測った温度をタブレットPCに記録する。
- ⑥ 実験結果から、日なたと日かげの地面の温度の違いを考える。

#### ▶ 主に活用した機器・コンテンツ

- 電子黒板
- タブレットPC
- 学習者用デジタル教科書・教材

![](_page_34_Picture_249.jpeg)

葛飾区立本田小学校 第1学年 生活科

# いきものとあそぼう (なつのいきものをさがそう)

## 単 元 ・ 題 材の目標

夏の戸外にでかけ、身近な生き物を探して、春に見つけた生き物の様子と比べることで、季節に よって生き物の生活の様子が変わることに気付き、身近な生き物への親しみをもつことがで きるようにする。

#### ▶ 単元の流れ

- ①「春の生き物や夏の生き物をさがそう」のページを見て、身近な生き物に関心をもつ。
- ② 身近な環境にいる生き物を探したり、タブレットPCで撮影したりする。
- ③ 夏の生き物発表会を行い、友達に見つけた夏の生き物を発表する。

## ▶ 主に活用した機器 ・コンテンツ

- 電子黒板
- タブレットPC
- ●協働学習アプリケーション

**指 導 展 開 例** 

![](_page_36_Picture_236.jpeg)

入

**指 導 展 開 例** 

#### 葛飾区立本田小学校 第6学年 体育科

マット運動

## ————————<br>▶ 単元 <u>・題材の目標</u>

- ・基本的な回転技や倒立技に取り組み、自分の力に合った技が安定してできるとともに、 その発展技や組み合わせた技ができる。
- ・学習資料やICT機器を用いて技の習得に向けて活動を工夫し、互いに協力して安全に運動 することができる。

#### ▶ 単元の流れ

① DVD教材で取り組む技のポイントを確認する。

- ② グループでお互いの動きをタブレットPCで撮影し、自分自身の良い動きと改善点を確認する。
- ③ 全体で見合い、気付きをいい、さらに改善を図る。
- ④ 同様の流れでできる技の数を増やしたり、技の出来映えを高めたりする。

## <mark>▶ 主に活用した機器 ・コンテンツ</mark>

- タブレットPC
- プロジェクター
- ノートPC

**導 展 開 例**

![](_page_38_Picture_1.jpeg)

ICT 活用ポイント、 留意点

学習場面の概要

**指 導 展 開 例** 大府市立東山小学校 第6学年 外国語活動

## 道案内をしよう

## ▶ 単元・題材の目標

・方向にかかわる表現を使って、道案内をする活動を行う。

・友達と英語で道案内をする楽しさを味わったり、音声やリズムに慣れ親しんだりする中で、 英語で道案内をすることに興味をもたせる。その過程で、学習者用デジタル教科書・教材の ゲームや振り返りのアンケート機能を活用することができる。

#### ▶ 単元の流れ

 道を教える言い方を知り、英語で道案内をする。 道の尋ね方を知り、英語で道を尋ねる。 丁寧に道を尋ねたり、教えたりする。 みんなで道案内をする。

## 主に活用した機 器 ・コンテンツ

- 電子黒板
- タブレットPC
- 学習者用デジタル教科書・教材
- ヘッドセット

![](_page_40_Picture_290.jpeg)

#### 学習場面の概要 ● 第1時で学習した道を教える 言い方をスキットで想起する。 ● 電子黒板で建物や施設を提示 し、繰り返し発音練習する。 使用機器・コンテンツ ● 電子黒板 ● 学習者用デジタル教科書・教材 ICT 活用ポイント、 留意点 で繰り返して発音する。 学習場面の概要 ●音声認識機能を使って、二人 一組で、「キミはナビゲーター」 のゲームをする。 ●紙の地図を使って、相手を 見付け、全体で道案内ゲーム をする。 使用機器・コンテンツ ● タブレットPC ● 学習者用デジタル教科書・教材 ● ヘッドセット ICT 活用ポイント、 留意点 ●ヘッドセットを使うことで、ネイティブな発音に慣れさせること 学習場面の概要 ●本時の目標について自身の活 動を振り返り、自己評価する。 ICT 活用ポイント、 留意点 ことで、次時への学習に生かすことができる。 つける

#### 使用機器・コンテンツ

● タブレットPC ● 学習者用デジタル教科書・教材

![](_page_40_Picture_5.jpeg)

毎時学習の自己評価をする

### 導

入

A1

展

開

 $C<sub>1</sub>$ 

ま と め

B1

#### ● 電子黒板に、学習者用デジタル教科書・教材の単語カードや テンポ良く提示し、児童が楽しみながら英語の発音練習をする。

●カードオート機能を使って、Where is the ~? の言い方を一定

電子黒板に学習者用デジタル教科

- ●「キミはナビゲーター」のゲームでは、個々にタブレットPCを使 キャラクターを目的地まで誘導する。ゲーム感覚で楽しみな 道を尋ねたり、道を教えたりすることができる。また、ペアで対 ことで、英語で道案内することに自信をもたせるようにする。
- ●ペアで練習したことを学級全体に広げ、道案内ゲームをする。相 英語で会話することで、コミュニケーション能力を養っていける

ヘッドセットを使い、ネイティブな

● 学習のまとめとして、自分のがんばったことをアンケート機能 PCに入力し、自己評価させる。学習への取り組み方を毎時自己

葛飾区立本田小学校 第4学年 総合的な学習の時間

## 防災マップをつくろう

## — — — — — — — — <br>▶ 単元 <u>・題材の目標</u>

災害時に安全な所や危険な所について、自分なりの視点で調べ、分かりやすく防災マップに まとめるとともに、防災マップの作成を通して、防災意識を高め、災害時に安全に行動する ことができるようにする。

#### ▶ 単元の流れ

① 災害について理解し、防災マップの作り方を考える。

② 地域めぐりをして調べたことを電子模造紙のマップにまとめる。

③ 作成した防災マップを用いて、各学級や地域の方々に対して発表を行う。

## ▶ 主に活用した機器 ・コンテンツ

● 電子黒板

- タブレットPC
- ●協働学習アプリケーション

**指 導 展**

B4

**協**

C1

C3

**指 導 展 開 例**

![](_page_42_Picture_1.jpeg)

**導 展 開 例** 内灘町立大根布小学校 第4学年 総合的な学習の時間

# 地域のよさを伝え合おう

(東京都・本田小学校と交流学習しよう)

#### ▶ 単元・題材の目標

石川県のよさを資料や聞き取りなどによって調べ、それらの情報を整理したり、表現方法を 工夫してまとめ、交流相手校の児童に向かって発表したりする活動を行うことで、他校との 連携を図り、他地域への関心を高める。

#### ▶ 単元の流れ

① 相手校と互いに自己紹介をしあい、交流先への興味・関心をもつ。

② 石川県の特徴や有名なものについて調べ、資料にまとめる。

③ 相手校に対し、資料をもとに発表を行い、互いに感想などを交換しあう。

#### 主に活用した機 器 ・コンテンツ

● 電子黒板

- タブレットPC
- デジタルテレビ
- テレビ会議システム

![](_page_44_Picture_255.jpeg)

B5 **協 指 導**

**例**

**導 展 開 例** 上越教育大学附属中学校 第1学年 国語科

古典「竹取物語」

## — — — — — — — — — <br>▶ 単元 <u>・題材の目標</u>

- ・古典の文章に興味や関心をもち、古典の世界に進んで触れようとする。
- ・歴史的仮名遣いの発音や、古語の意味を自ら粘り強く追究する。
- ・書き文字や変体仮名の特徴について理解することができる。
- ・歴史的仮名遣いに注意したり、リズムを味わったりしながら音読し、古典の文章に読み慣れる ことができる。

#### ▶ 単元の流れ

- ①「竹取物語」の概要(あらすじ、成立年代など)を確認する。
- ② 古文と現代文を比較し、相違点(仮名遣い、言葉、助詞の省略)を挙げる。
- ③ 冒頭文の歴史的仮名遣いを現代仮名遣いに改め、助詞の有無に注意しながら音読の練習を し、その後暗唱に取り組む。
- ④ 教科書であらすじが述べられている部分に相当する原文(書き文字のままのもの)の解読に グループで取り組む。
- ⑤ グループごとに解読した結果を発表し、正解と比較して書き文字や変体仮名の特徴について 理解する。
- ⑥ 指導者用デジタル教科書の資料を視聴し、原文の理解を深める。

#### 主に活用した機器・コンテンツ

- 電子黒板
- タブレットPC
- ●協働学習アプリケーション
- 指導者用デジタル教科書
- 学習者用デジタル教科書・教材

**指**

**導 展 開 例** 

| 学習場面の概要                                    | ICT 活用ポイント、留意点                                                                                                    |
|--------------------------------------------|----------------------------------------------------------------------------------------------------|
| など)を確認する。                                  | ●学習者用デジタル教科書・教材の朗読機能を使って、生徒が個々に古文の<br>読み方を確認し、その後一斉に音読する。                                                                                    |
| ● 古文と現代文を比較し、相違点(仮名遣い、                     | ●学習者用デジタル教科書・教材の道具箱を使って、生徒が個々に歴史的<br>仮名遣いと発音の変化を確認する。                                                                                        |
| ● 冒頭文の歴史的仮名遣いを現代仮名遣い<br>に改め、助詞の有無に注意しながら音読 |                                                                                                    |
| の練習をし、その後暗唱に取り組む。                          |                                                                                                    |
|                                            | もの思ひ<br>副                                                                                                    |
| ●指導者用デジタル教科書                               | ふぐれ                                                                                                    |
| ●学習者用デジタル教科書・教材                            | $-35 - 1$<br><b>Line</b>                                                                                                    |
|                                            | <b>Links</b><br>$L = 16.5$<br><b>ASSIST</b><br>$100 - 01$                                                                                    |
|                                            | 学習者用デジタル教科書·教材<br>学習者用デジタル教科書・教材                                                                                                    |
| 学習場面の概要                                    | ICT 活用ポイント、留意点                                                                                                    |
| ●教科書であらすじが述べら                              | ●生徒に興味を持たせるため、初めに「竹取物語絵巻」を電子黒板に提示し、                                                                                                    |
| (書き文字のまま)の解読に                              | 簡単な解説の後に生徒のタブレットPCに配信する。<br>●「竹取物語絵巻」の解読部分を協働学習アプリケーションに貼り付けた                                                                                |
|                                            | ワークシートをグループ分準備して配信する。<br>● グループごとに話し合いながら「竹取物語絵巻」の解読に取り組み、解読結果                                                                               |
|                                            | をタブレットPCを使ってワークシートに書き込む(手書き機能やふせん機能<br>を活用して入力する)。                                                                                           |
|                                            | ●ネットワーク上のPDFファイルとプリントの両方で変体仮名の資料を<br>準備し、生徒がどちらでも閲覧できるようにする。                                                                                 |
| 使用機器・コンテンツ                                 |                                                                                                    |
| ●電子黒板                                      |                                                                                                    |
| ● 協働学習アプリケーション                             |                                                                                                    |
|                                            |                                                                                                    |
|                                            | 竹取物語が記載されたワークシート                                                                                                    |
|                                            | ノルーノことに胖 読に取り組む                                                                                                    |
| 学習場面の概要                                    | ICT 活用ポイント、留意点                                                                                                    |
| ●グループごとに解読を発表し、<br>正解と比較して書き文字や変体          | ●グループで解読した内容を電子黒板で提示し、生徒がそれを使って全体<br>に説明する。                                                                                                  |
| 仮名の特徴について理解する。                             | ●指導者用デジタル教科書の動画資料を電子黒板に提示して、生徒が<br>竹取物語全体の理解を深めることができるようにする。                                                                                 |
| を視聴し、原文の理解を深める。                            |                                                                                                    |
|                                            |                                                                                                    |
|                                            |                                                                                                    |
| ●電子黒板                                      |                                                                                                    |
| ●タブレットPC                                   |                                                                                                    |
|                                            |                                                                                                    |
| ●指導者用デジタル教科書<br>● 協働学習アプリケーション             |                                                                                                    |
|                                            | ● 「竹取物語」の概要 (あらすじ、成立年代<br>言葉、助詞の省略)を挙げる。<br>使用機器・コンテンツ<br>●電子黒板<br>れている部分に相当する原文<br>グループで取り組む。<br>● タブレットPC<br>●指導者用デジタル教科書の資料<br>使用機器・コンテンツ |

生徒が読み方を打ち込んだワークシート ワークシートを電子黒板に提示する

ICTを活用した指導方法 41

**指 導 展 開 例**  和歌山市立城東中学校 第1学年 国語科

## ダイコンは大きな根?

### ▶ 単元・題材の目標

・ダイコンについての説明文を読み取り、新しい知識を得る。

・説明文の段落構成に着目し、他の文章を読む際にいかせる力を身に付ける。

#### ▶ 単元の流れ

題名「ダイコンは大きな根?」の問いの答えを考えるところから始め、説明文の読み方を学ぶ。

### ▶ 主に活用した機器 ・コンテンツ

- 電子黒板
- タブレットPC
- 学習者用デジタル教科書・教材

![](_page_48_Picture_253.jpeg)

![](_page_48_Picture_254.jpeg)

ICT活用ポイント、留

導

学習場面の概要 ● 学習者用デジタル教科書・教材

入

 $\overline{C}$ 

開

 $\overline{B}$ 

 $\overline{C}$ 

各段落の役割について整理した結果を電子黒板に提示 ポイントと

ICTを活用した指導方法 43

和歌山市立城東中学校 第1学年 社会科

## 東南アジアの国名の由来について考える

## — — — — — — — — <br>▶ 単元 <u>・題材の目標</u>

・世界の国々を地域に区分した後、東南アジアの範疇に入る国々について、その位置を確認した 後、生徒の興味付けのために国名の由来をインターネットで探させる。

・国名の由来を調べることができ、それを班ごとに発表できる。

・本単元を中項目「世界の様々な地域の調査」の導入として、世界の様々な地域の調査を行う際の 視点や方法について関心を高め、意欲的に取り組むことができる。

#### ▶ 単元の流れ

① 東南アジアの範囲を知る。

② どのような国がどのようなところに位置しているかを確認する。

③ 班に一つ東南アジアの国を指定し、その国名の由来をPCで調べる。

④ 調べた内容を班ごとに発表する。

#### ▶ 主に活用した機器・コンテンツ

● 電子黒板

- タブレットPC
- デジタル掛図
- オンライン映像教材

![](_page_50_Picture_206.jpeg)

**Contract** 

**指 導 展 開 例**

#### 学年・教科・単元

佐賀県立武雄青陵中学校 第2学年 数学科

## 平行と合同(多角形の内角)

### ▶ 単元・題材の目標

・多角形の内角の和を、いろいろな方法で三角形に分けて考える。その際、タブレットPCを用い て、様々な三角形への分割方法をシミュレーションすることで、内角の和を求める規則性を見出し、 一般化していく考え方を養う。

・一般化したことをワークシート等にまとめ、多角形の内角の和の求め方について理解する。

#### ▶ 単元の流れ

① 三角形の三つの角の大きさの和が180°になることなど、小学校で学んだことを思い出す。

② 多角形を様々な方法で三角形に分割し、内角の和を考える。

③ 考えた結果をまとめ、多角形の内角の和の求め方を一般化する。

#### ▶ 主に活用した機器・コンテンツ

● 電子黒板

- タブレットPC
- プレゼンテーションソフト

![](_page_52_Picture_248.jpeg)

**展 開 例**

**指 導 展 開 例** 

#### 学年・教科・単元

松阪市立三雲中学校 第3学年 理科

力の合成

## ▶ 単元・題材の目標

・角度をもってはたらく2力の合力について、「力の平行四辺形の法則」を実験によって見いださ せるとともに、容易に書いたり消したりできるタブレットPCの特性を活かし作図も習熟させる。 ・さらに、3力の合力についても、2力の合力の考え方を応用して作図できることを理解させる。 ・その際、見えない力を矢印の向き、大きさで表すことで視覚化させ、力の合成についてタブレット PCや電子黒板を活用した協働学習を行うことで理解を深める。

#### ▶ 単元の流れ

① どのようなとき2力はつり合うのか。 ② 力を合成するにはどのようにすればよいのか。 ③ 力を分解するにはどのようにすればよいのか。

#### ▶ 主に活用した機器 ・コンテンツ

● 電子黒板

- タブレットPC
- ●協働学習アプリケーション
- 自作教材(ワークシート)

![](_page_54_Picture_236.jpeg)

**展 開 例**

**指 導 展 開 例**

#### 学年・教科・単元

岡山県新見市立哲西中学校 第2学年 理科

## 様々な化学変化(熱が出入りする化学変化)

## ▶ 単元・題材の目標

- ・化学変化とは、物質が性質の異なる別の物質に変化することで、その変化を実験を通して 理解させる。実験を行い様々な現象に触れる中で、熱の出入りを伴う化学変化があることを理 解する。
- ・タブレットPC・電子黒板を使い、実験について予想したことや結果を実験レポートにまとめ、 グループ内又は学級全体で各自の意見を共有することができる。

#### ▶ 単元の流れ

- ① 熱が出入りする化学変化があることを知る。
- ② 各グループで決められた実験を行い、熱が出入りするか調べる。
- ③ 各自で実験レポートをまとめる。
- ④ 実験レポートを発表する。

#### ▶ 主に活用した機器・コンテンツ

- 電子黒板
- タブレットPC
- 実物投影機
- デジタルノート
- ストレージサービス

**例**

#### 学習場面の概要

● 本時の学習の流れを確認する。 ● 学習目標を確認する。

- 実験内容について説明する。
- 2種類の化学変化(鉄粉と活性炭 の反応、炭酸水素ナトリウムと クエン酸の反応)のどちらかを 選択させる。

#### 使用機器・コンテンツ

#### ● 電子黒板

導

入

A1

展

開

C3

ま と め

C2

- タブレットPC
- 実物投影機

● 電子黒板 ● タブレットPC ● デジタルノート ● ストレージサービス

- デジタルノート
- ストレージサービス

#### ICT 活用ポイント、 留意点

- 学習の見通しがもてるように、学習活動の流れを電子黒板で示す。
- 熱が出入りする化学変化があることを、実物投影機を用い教員の演示 実験で紹介する。
- 本時の学習内容についてタブレットPCと電子黒板で説明し、2種類の 化学変化のどちらかを選択させる。

![](_page_56_Picture_15.jpeg)

電子黒板で説明、タブレットPCにも配信 タブレットPCで選択、アプリで記入

![](_page_56_Picture_17.jpeg)

#### 学習場面の概要

● 実験結果について予想する。 ● 注意事項の確認、実験を実施 する。

使用機器・コンテンツ

#### ● タブレットPCを使って、実験レポート(記録様式)をストレージサービスから 取り出し、自分の予想を記入しグループで話し合った後、グループごとに 予想をまとめて発表する。ストレージサービスを活用することで、各自の 予想をグループで共有しやすくなり、話合いが活発になる。 ● タブレットPCを使って、実験の様子を撮影・記録し、実験の結果をレポート

ICT 活用ポイント、 留意点

にまとめる。実験の様子を詳細に記録できるとともに、レポートの作成・共有 が容易になる。

![](_page_56_Picture_23.jpeg)

![](_page_56_Picture_25.jpeg)

グループ内の話合い マンス 実験の様子をタブレットPCで記録 実験レポート作成

![](_page_56_Picture_27.jpeg)

#### 学習場面の概要

- ●実験結果をレポートにまとめる。 ●実験レポートを学級内で発表 する。
- ICT 活用ポイント、留意点 ● 各自が作成した実験レポートを、グループごとにタブレットPCのストレージ
	- サービスを使って発表しあってまとめる。
- ●各グループの結果を、タブレットPCと電子黒板を使って実験結果を全体に 発表し、互いの実験結果について意見交換をする。
- タブレットPC、電子黒板を活用することで、各グループの結果の共有が 容易になり、話合いが活性化するとともに、新たな発見や考察を行うことが でき、科学的に思考する力を高めることができる。

#### 使用機器・コンテンツ

● 電子黒板 ● タブレットPC ● ストレージサービス

![](_page_56_Picture_37.jpeg)

グループ内での話合い インスティング 全体発表

![](_page_56_Picture_39.jpeg)

#### $\frac{\dot{\omega}}{2}$ 年・教科・単元

**指 導 展 開 例**

新地町立尚英中学校 第1学年 技術·家庭科 栽培したミニトマトの魅力を伝えるディジタル作品の制作

### ▶ 単元・題材の目標

・ディジタル作品の設計・制作を通して、メディアの特徴と利用方法を知り、目的に応じて ディジタル作品の設計を工夫し、多様なメディアを複合した表現や発信ができる。

・著作権や、情報の発信に伴って発生する可能性のある問題と、発信者としての責任につい て知るとともに、情報社会において適正に活動することができる。

#### 単元の流れ

- ① 著作権や、情報の発信に伴って発生する可能性のある問題と、発信者としての責任について 考える。
	- ・個人情報や人権を考えた情報の扱い方を知る(情報発信のルールとマナーを学ぶ)
	- ・情報を安全に利用するための方法を知る(情報発信のルールとマナーを学ぶ)

② ミニトマトの魅力をWebページで伝える(ディジタル作品の設計・制作)。

- ・表現手段の確認をする(ディジタル作品の設計・制作)
- ・受け手を意識してアイディアスケッチをつくる(ディジタル作品の設計・制作)
- ・ものづくりを支える権利を知る〔知的財産権〕(情報発信のルールとマナーを学ぶ)
- ・アイディアスケッチを検討し、素材を準備する(ディジタル作品の設計・制作)
- ・Webページを制作する(ディジタル作品の設計・制作)

③ 発信した情報の評価を受けて、改善策を考える(ディジタル作品の設計・制作)。

#### 主に活用した機 器 ・コンテンツ

● 電子黒板

- タブレットPC
- グループウェア
- プレゼンテーションソフト
- Webサイト(尚英中学校 学習発表の広場)

![](_page_58_Picture_331.jpeg)

![](_page_58_Picture_332.jpeg)

Webサイト上に作品を発表

ŋ

入

B1

開

 $\overline{B}$ 

 $\overline{C}$ 

**指 導 展 開 例**

#### 学年・教科・単元

## 横浜国立大学教育人間科学部附属横浜中学校 第1学年 外国語(英語)科 Unit7 Cheer Up, Tina

## ▶ 単元・題材の目標

・初歩的な英語を用いて自分の考えなどを話すことができるようにする。

・タブレットPCで話す姿を録画・録音して視聴することにより、互いに改善点を探し、正しく 相手に伝えることができるようにする。

#### ▶ 単元の流れ

① 各自で作成した「他己紹介」をスピーチ練習する。

② 3、4人グループで発表して、ふせんに良かった点、改善点を書き発表者に渡す。

③ 指摘された点を生かし、タブレットPCに録画して、スピーチを振り返る。

### ▶ 主に活用した機器・コンテンツ

● 電子黒板

- タブレットPC
- ヘッドセット
- 実物投影機

![](_page_60_Picture_285.jpeg)

![](_page_60_Picture_286.jpeg)

導

入

B1

展

 $\ddot{\phantom{0}}$ 

開

C1

ま と め

B1

**開 例**

宮古島市立下地中学校 第3学年 外国語(英語)科 Lesson 5 Stevie Wonder – The Power of Music

## —————————<br>▶ 単元 <u>・題材の目標</u>

- ・教科書の本文を聞いたり読んだりして、内容を理解することができる。
- ・関係代名詞(主格)を用いて表現したり、相手に尋ねたり、適切に応答したりすることができる。
- ・関係代名詞(主格)を用いた文を正しく聞き取る/読み取ることができる。
- ・関係代名詞(主格)を用いた文の構造を理解することができる。

#### ▶ 単元の流れ

- ① 英語の歌を歌う。
- ② 各国の季節や行事に関する歌について、テレビ会議システムを使って、英語でインタビュー 調査する。
- ③ 調査したことを交流ノートにまとめ、交流先へ評価してもらう。

### ▶ 主に活用した機器 · コンテンツ

- 電子黒板
- タブレットPC
- ●協働学習アプリケーション
- 実物投影機
- テレビ会議システム

**指 導 展 開 例**

![](_page_62_Picture_1.jpeg)

![](_page_62_Picture_347.jpeg)

**VIII** 

ま と め

導

入

A1

展

 $\overline{\mathbf{v}}$ 

開

 $C<sub>4</sub>$ 

ICTを活用した指導方法 57

a M

ICTを活用した指導方法(1人1台の情報端末・電子黒板・無線LAN等)

Memo

文部科学省 生涯学習政策局 情報教育課 〒100-8959 東京都千代田区霞が関3-2-2 TEL:03-6734-2090 FAX:03-6734-3712 URL:http://www.mext.go.jp/(文部科学省ホームページ) http://jouhouka.mext.go.jp/(教育の情報化ホームページ) 発 行

![](_page_67_Picture_0.jpeg)